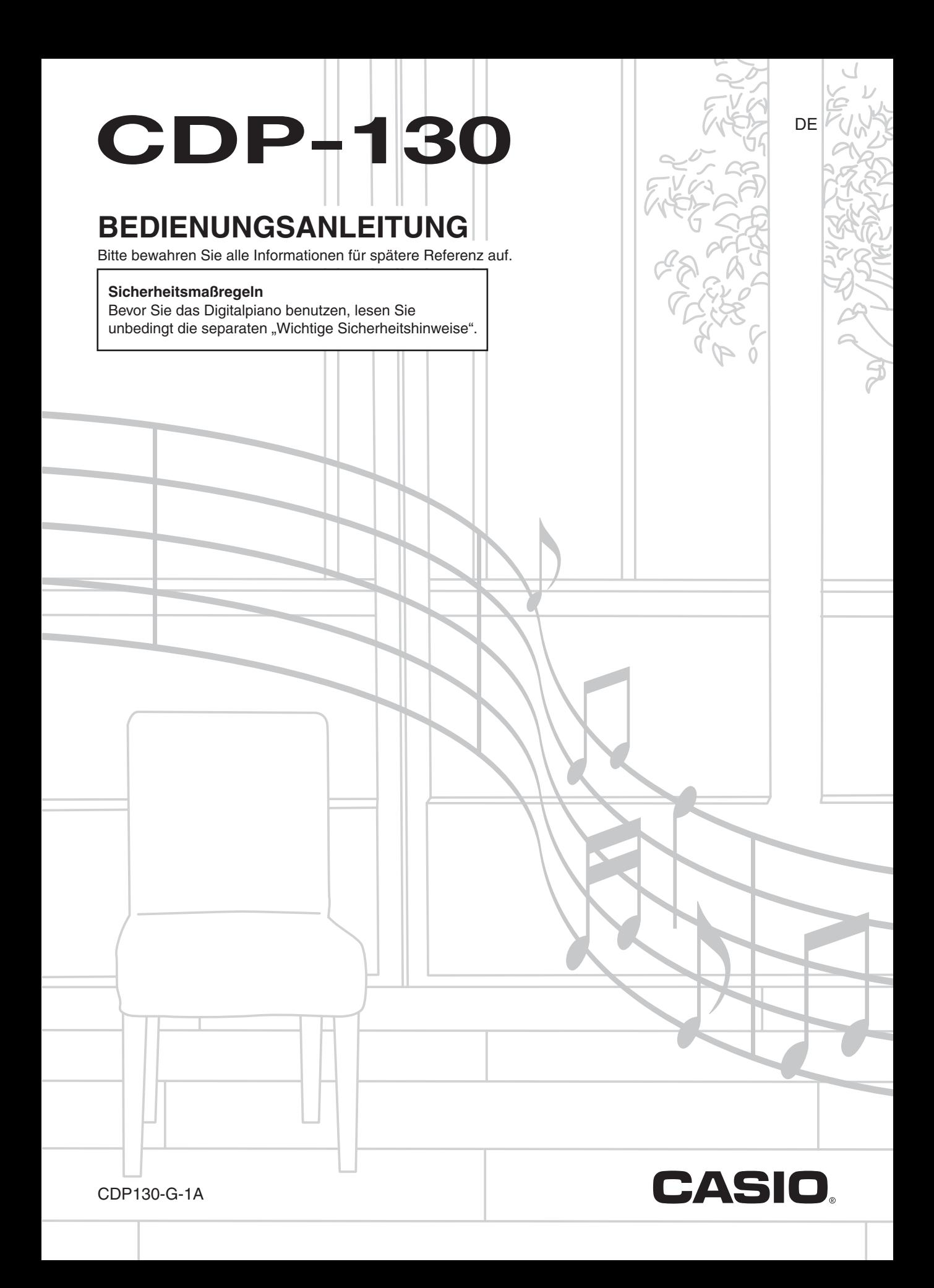

#### *Wichtig!*

Bitte machen Sie sich mit den folgenden wichtigen Informationen vertraut, bevor Sie dieses Produkt benutzen.

- Bevor Sie den Netzadapter AD-A12150LW zur Stromversorgung dieses Produkts benutzen, kontrollieren Sie den Netzadapter bitte auf Beschädigungen. Kontrollieren Sie bitte das Netzkabel gründlich auf Bruchstellen, Schnitte, freiliegende Leiter und andere wesentliche Beschädigungen. Lassen Sie den Netzadapter auf keinen Fall von Kindern benutzen, wenn dieser wesentliche Beschädigungen aufweist.
- Das Produkt ist nicht für Kinder unter 3 Jahren bestimmt.
- Verwenden Sie ausschließlich den Netzadapter AD-A12150LW von CASIO.
- Der Netzadapter ist kein Spielzeug.
- Trennen Sie den Netzadapter unbedingt vom Produkt, bevor Sie dieses reinigen.

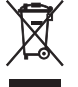

Diese Markierung trifft nur auf EU-Länder zu.

Konformitätserklärung gemäß EU-Richtlinie

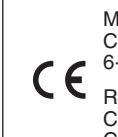

Manufacturer: CASIO COMPUTER CO., LTD. 6-2, Hon-machi 1-chome, Shibuya-ku, Tokyo 151-8543, Japan

Responsible within the European Union: CASIO EUROPE GmbH Casio-Platz 1, 22848 Norderstedt, Germany

● Eine Vervielfältigung des Inhalts dieser Bedienungsanleitung, vollständig oder teilweise, ist untersagt. Eine von CASIO nicht genehmigte Verwendung von Inhalten dieser Bedienungsanleitung für andere Zwecke als den eigenen persönlichen Gebrauch ist durch das Urheberrecht untersagt.

● CASIO IST NICHT HAFTBAR FÜR ETWAIGE SCHÄDEN (EINSCHLIESSLICH, ABER NICHT BEGRENZT AUF, SCHÄDEN DURCH GEWINNAUSFALL, GESCHÄFTSUNTERBRECHUNGEN ODER DEN VERLUST VON INFORMATIONEN), DIE SICH AUS DER BENUTZUNG ODER NICHTBENUTZBARKEIT DIESER BEDIENUNGSANLEITUNG ODER DES PRODUKTS ERGEBEN KÖNNTEN, AUCH WENN CASIO AUF DIE MÖGLICHKEIT SOLCHER SCHÄDEN HINGEWIESEN WORDEN IST.

- Änderungen am Inhalt dieser Bedienungsanleitung bleiben ohne vorausgehende Ankündigung vorbehalten.
- Das tatsächliche Aussehen des Produkts kann vom Aussehen in den Illustrationen in dieser Bedienungsanleitung abweichen.
- In dieser Bedienungsanleitung genannte Firmen- und Produktnamen sind eventuell eingetragene Marken anderer Firmen.

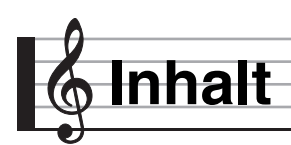

#### *Allgemeine Anleitung...............DE-3*

#### *Vorbereitung zum Spielen .......DE-4*

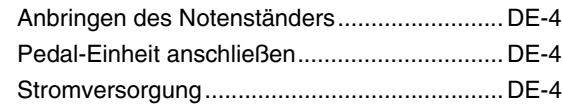

#### *Spielen auf dem*

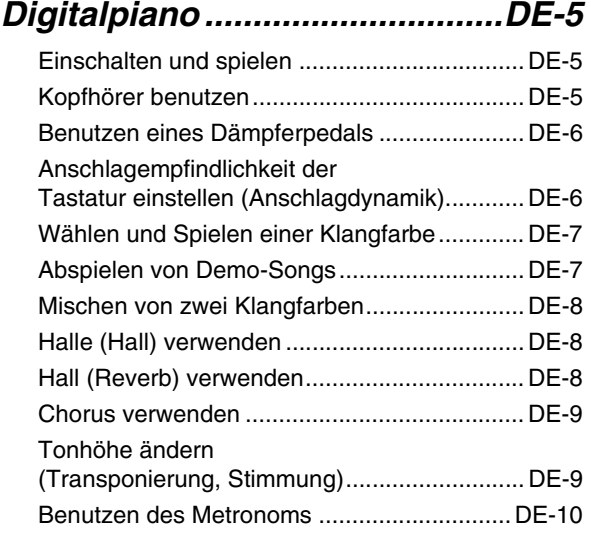

## *Anschließen von externen*

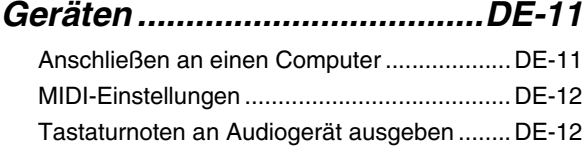

#### *Referenz ..................................DE-13*

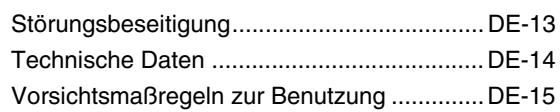

#### *MIDI Implementation Chart*

#### **Mitgeliefertes Zubehör**

#### ●**Notenständer**

#### ●**Pedal**

#### ●**Beipackzettel**

- Wichtige Sicherheitshinweise
- Sonstige (Garantieschein usw.)

Änderungen des Zubehörumfangs ohne vorausgehende Ankündigung vorbehalten.

#### **Separat erhältliches Zubehör**

• Näheres über separat für dieses Produkt erhältliches Zubehör finden Sie im CASIO Katalog, der beim Fachhändler sowie unter folgender Adresse (URL) über die CASIO Website verfügbar ist:

**http://world.casio.com/**

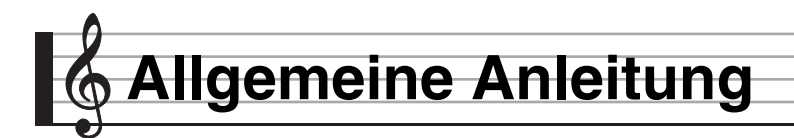

- In dieser Bedienungsanleitung bezieht sich der Begriff "Digitalpiano" auf das Modell CDP-130.
- **In dieser Bedienungsanleitung sind Tasten und sonstige Bedienungselemente mit den unten gezeigten Nummern bezeichnet.**

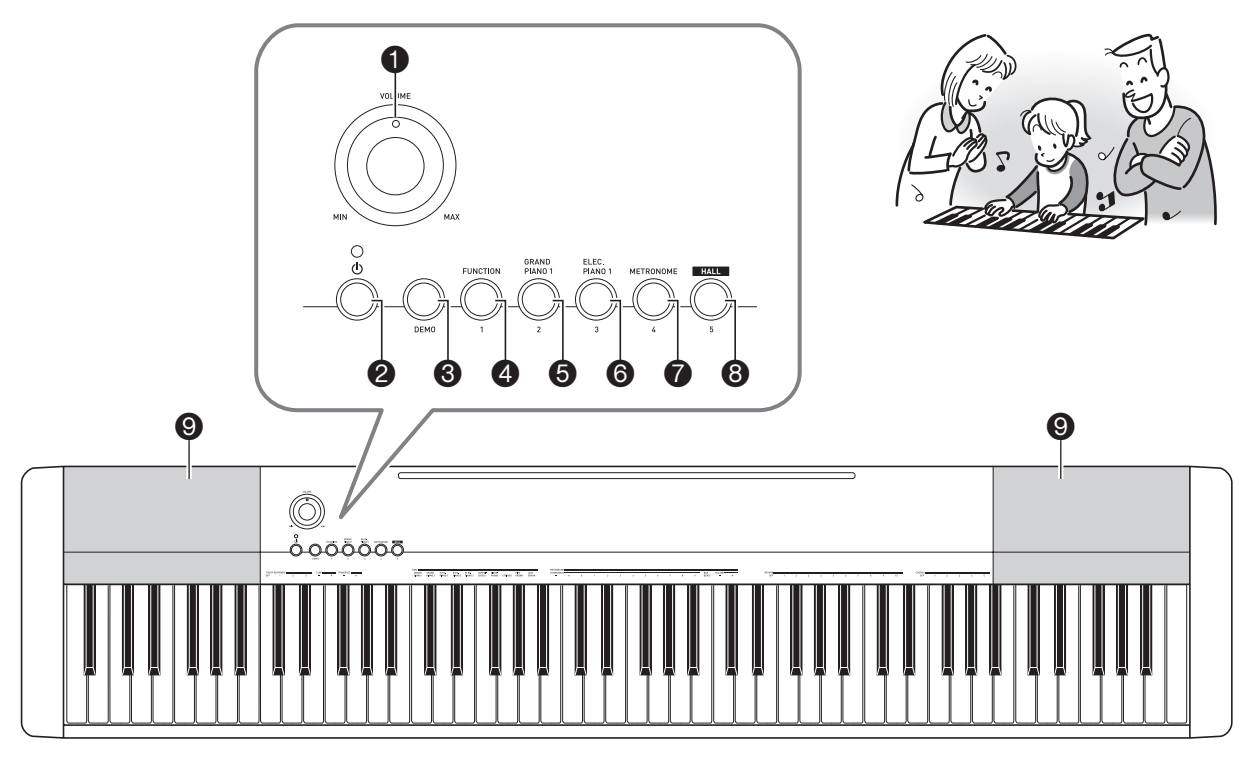

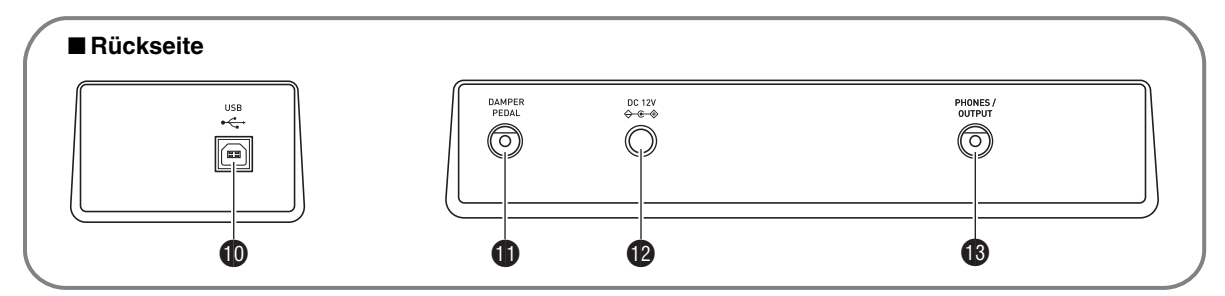

- **1** VOLUME (Lautstärkeregler) ☞DE-5
- <sup>2</sup> (Stromtaste) ☞DE-5
- <sup>3</sup>DEMO (Demo-Taste) ·<sup>3</sup>DE-7
- 4**FUNCTION** (Funktionstaste) ☞DE-6, 7, 8, 9, 10, 12
- 5**GRAND PIANO 1** (Taste Flügel 1) ☞DE-7, 8
- 6**ELEC PIANO 1** (Taste Elektropiano 1) ☞DE-7
- 7**METRONOME** (Metronomtaste) ☞DE-10
- **8 HALL** (Halle-Taste) ☞DE-5, 8
- **9** Lautsprecher
- **DUSB-Port · DE-11**
- **DDAMPER PEDAL** (Dämpferpedalbuchse) ☞DE-4
- **12V-Anschluss ☞DE-4**
- **B** PHONES/OUTPUT (Kopfhörer-/Ausgangsbuchse) ☞DE-5

## **Vorbereitung zum Spielen**

#### **Anbringen des Notenständers**

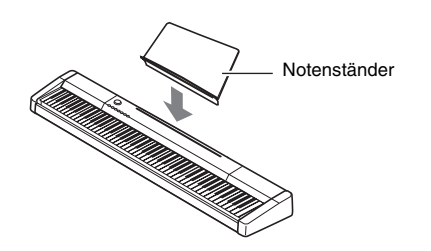

#### **Pedal-Einheit anschließen**

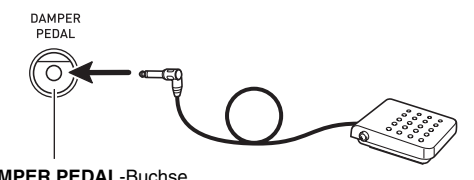

**DAMPER PEDAL**-Buchse

#### **Stromversorgung**

Das Digitalpiano ist für Versorgung aus einer normalen Haushaltssteckdose konstruiert. Schalten Sie das Digitalpiano bitte unbedingt aus, wenn es nicht benutzt wird.

#### **Benutzen des Netzadapters**

Verwenden Sie ausschließlich den für dieses Digitalpiano vorgeschriebenen Netzadapter (JEITA-Norm mit vereinheitlichter Steckerpolarität). Der Gebrauch eines anderen Netzadapters könnte einen Defekt des Digitalpianos verursachen.

#### **Vorgeschriebener Netzadapter: AD-A12150LW**

• Schließen Sie den Netzadapter wie unten in der Illustration gezeigt über das mitgelieferte Netzkabel an.

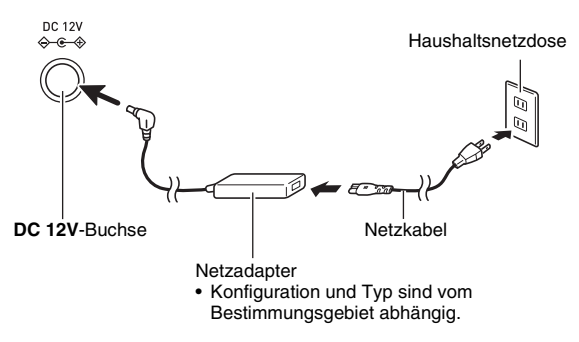

#### **Bitte beachten Sie die nachstehenden Vorsichtsmaßregeln, um einer Beschädigung des Netzkabels vorzubeugen.**

#### **Während des Gebrauchs**

- Ziehen Sie nicht mit übermäßiger Kraft am Kabel.
- Ziehen Sie nicht wiederholt am Kabel.
- Verdrehen Sie das Kabel nicht am Stecker oder Anschluss.

#### **Beim Bewegen**

• Trennen Sie vor dem Bewegen des Digitalpianos unbedingt den Netzadapter von der Netzsteckdose.

#### **Bei der Lagerung**

• Sie können das Netzkabel in eine Schleife legen und bündeln, es darf aber nicht um den Netzadapter gewickelt werden.

#### (V) WICHTIG!

- **Schließen Sie den mit diesem Digitalpiano mitgelieferten Netzadapter (JEITA-Norm mit vereinheitlichter Steckerpolarität) auf keinen Fall an andere Geräte als dieses Digitalpiano an. Dies könnte eine Beschädigung zur Folge haben.**
- **Stellen Sie sicher, dass das Digitalpiano ausgeschaltet ist, bevor Sie den Netzadapter anschließen oder abtrennen.**
- **Bei langem Gebrauch wird der Netzadapter fühlbar warm. Dies ist normal und kein Hinweis auf ein Funktionsproblem.**

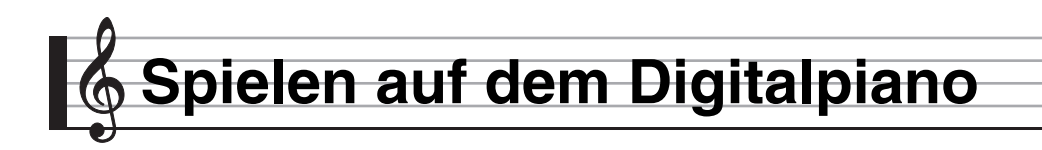

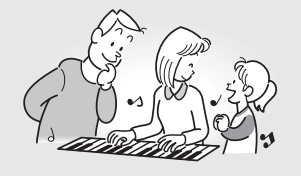

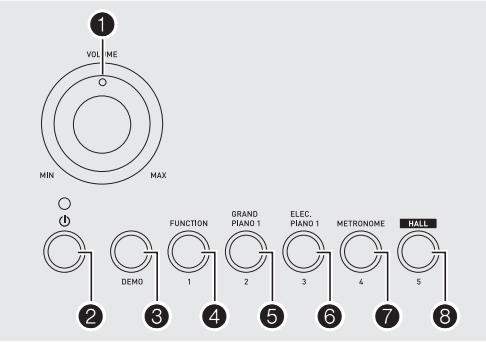

#### **Einschalten und spielen**

#### *1.* **Drücken Sie** 2 **(**P**).**

Dies schaltet den Strom ein.

- Zum Ausschalten des Digitalpianos drücken Sie noch einmal  $\bigcirc$ .
- *2.* **Spielen Sie probeweise etwas auf der Tastatur. Stellen Sie mit** 1 **die Lautstärke ein.**

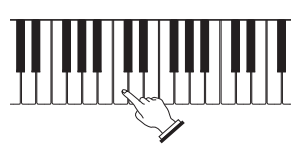

#### WICHTIG!

- **Durch Ausschalten des Digitalpiano werden die meisten der aktuellen Einstellungen gelöscht. Beim nächsten Einschalten stellt sich das Digitalpiano auf die anfänglichen Vorgabe-Einstellungen zurück. Nach dem Einschalten bleibt das Gerät eingeschaltet, bis Sie es wieder ausschalten.**
- **Drücken von** 2 **zum Ausschalten des Stroms schaltet das Digitalpiano in einen Bereitschaftsstatus. Auch im Bereitschaftsstatus fließt im Digitalpiano noch ein geringer Strom. Wenn Sie das Digitalpiano längere Zeit nicht zu benutzen gedenken sowie im Falle eines heranziehenden Gewitters ziehen Sie bitte unbedingt den Netzstecker aus der Steckdose.**

#### **Ausschaltautomatik**

Wenn Sie nicht innerhalb von 30 Minuten irgendeine Bedienung vornehmen, schaltet sich das Digitalpiano automatisch aus.

#### ■ **Ausschaltautomatik deaktivieren**

Sie können die Ausschaltautomatik deaktivieren, um sicherzustellen, dass z.B. während eines Konzerts keine Abschaltung erfolgt.

*1.* **Halten Sie beim Einschalten des Stroms** 8 **gedrückt.**

Dies deaktiviert die Ausschaltautomatik.

#### **Kopfhörer benutzen**

Das Anschließen eines Kopfhörers schaltet die Tonausgabe über die eingebauten Lautsprecher stumm, so dass Sie auch spät nachts üben können, ohne andere zu stören.

• Bitte nehmen Sie vor dem Anschließen des Kopfhörers unbedingt die Lautstärke zurück.

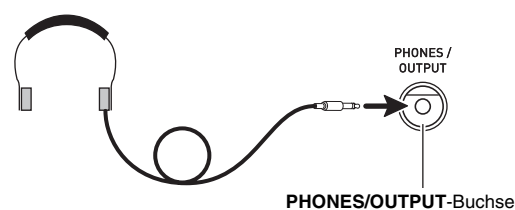

#### **HINWEIS**

- Ein Kopfhörer ist im Zubehör des Digitalpianos nicht enthalten.
- Bitte besorgen Sie sich den gewünschten Kopfhörer im Handel. Näheres zu den Optionen finden Sie auf Seite DE-2.

#### (V) WICHTIG!

- **Bitte hören Sie nicht über längere Zeit mit sehr hoher Lautstärke über Kopfhörer. Dies könnte eine Gehörschädigung zur Folge haben.**
- **Falls Sie einen Kopfhörer verwenden, für den ein Adapterstecker erforderlich ist, ziehen Sie beim Abtrennen des Kopfhörers bitte unbedingt auch den Adapterstecker aus der Buchse.**

#### **Benutzen eines Dämpferpedals**

Wenn Sie an die **DAMPER PEDAL**-Buchse ein Pedal anschließen (Seite DE-4), können Sie dieses als Dämpferpedal verwenden. Durch Betätigen des Dämpferpedals beim Spielen klingen die gespielten Noten anhaltend nach.

#### **Anschlagempfindlichkeit der Tastatur einstellen (Anschlagdynamik)**

Die Anschlagdynamik passt die Tonlautstärke an die Bewegung (Geschwindigkeit) des Tastenanschlags an. Damit bietet das Keyboard auch einen Teil der Ausdrucksmöglichkeiten eines akustischen Pianos.

Schnelles Anschlagen ergibt lautere Noten.

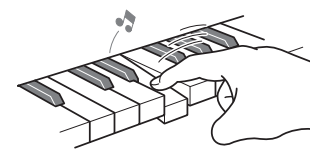

Langsames Anschlagen ergibt leisere Noten.

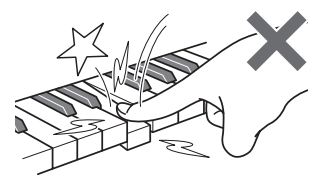

Versuchen Sie, nicht zu stark zu drücken.

#### **Anschlagempfindlichkeit ändern**

Nach dem nachstehenden Vorgehen können Sie einstellen, wie stark die Lautstärke der angeschlagenen Noten in Abhängigkeit von der Anschlaggeschwindigkeit variiert. Wählen Sie die Einstellung, die am besten zu Ihrer Spielweise passt.

*1.* **Halten Sie** 4 **gedrückt und drücken Sie dabei eine der Tasten im TOUCH RESPONSE-Bereich der Tastatur, um die Anschlagsempfindlichkeit einzustellen.**

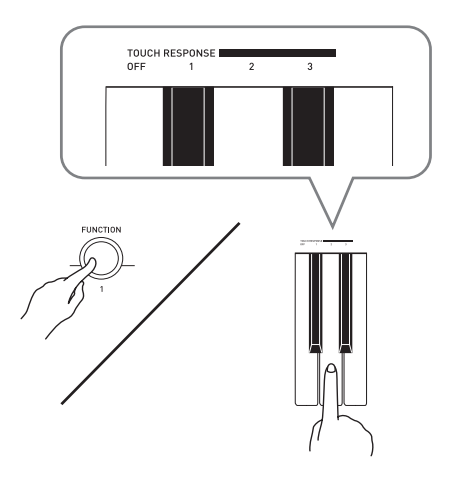

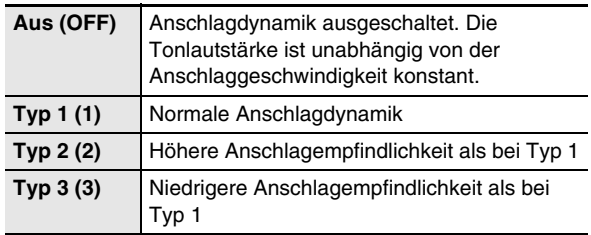

• Die Anfangsvorgabe für die Anschlagempfindlichkeit ist Typ 1.

#### **Wählen und Spielen einer Klangfarbe**

Dieses Digitalpiano besitzt 10 vorinstallierte Klangfarben.

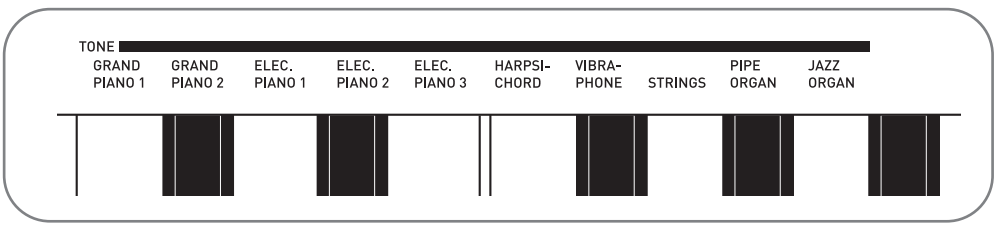

• Die Namen der Klangfarben sind über den Tasten angegeben, denen sie zugeordnet sind.

#### *1.* **Wählen Sie die gewünschte Klangfarbe.**

- GRAND PIANO 1 oder ELEC PIANO 1 wählen
- Drücken Sie eine der Tasten + oder + 0, um die gewünschte zu wählen.

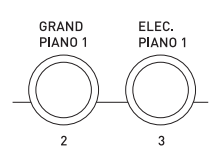

Zum Wählen einer der anderen Klangfarben

• Drücken Sie bei gedrückt gehaltener **4**-Taste die Tastaturtaste, der die gewünschte Klangfarbe zugeordnet ist.

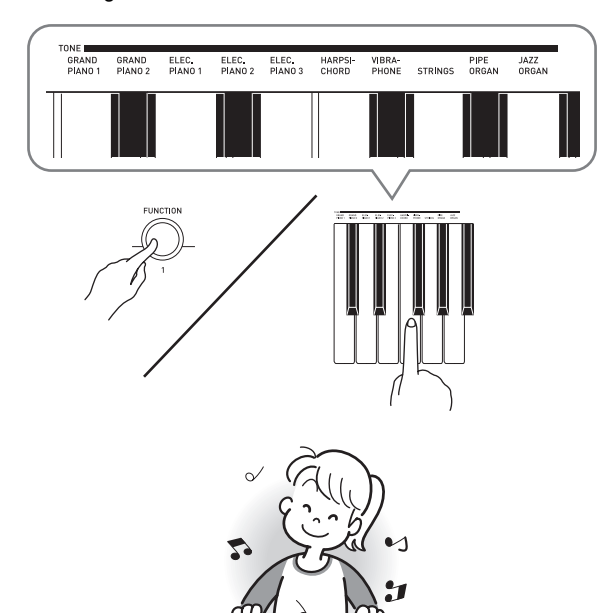

#### Eine Klangfarbe wählen **Abspielen von Demo-Songs**

Das Digitalpiano besitzt fünf vorinstallierte Demostücke.

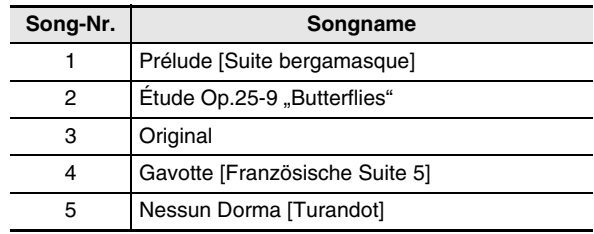

#### *1.* **Drücken Sie** 3**.**

Damit startet die Wiedergabe der Demo-Songs.

*2.* **Zum Weiterschalten der Demo-Wiedergabe auf einen anderen Song drücken Sie bitte eine der Tasten von** 4 **(Song 1) bis** 8 **(Song 5), um die Songnummer einzugeben.**

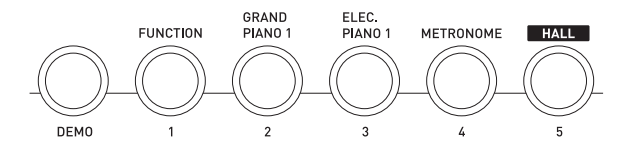

#### *3.* **Drücken Sie erneut** 3**, um die Wiedergabe zu stoppen.**

Die Wiedergabe der Demo-Songs wird in einer Endlosschleife fortgesetzt, bis Sie sie mit <sup>3</sup> stoppen.

• Wenn die Ausschaltautomatik (Seite DE-5) aktiviert ist, schaltet sich das Digitalpiano aus, wenn 30 Minuten (bei Batterieversorgung sechs Minuten) ohne weitere Tastaturbedienung verstreichen. Näheres zum Deaktivieren der Ausschaltautomatik finden Sie unter "Ausschaltautomatik deaktivieren" (Seite DE-5).

#### **Mischen von zwei Klangfarben**

Nach dem folgenden Vorgehen können Sie zwei Klangfarben (z.B. Piano und Streicher) mischen, so dass diese auf Anschlagen einer Taste in der Tastatur gleichzeitig erklingen.

*1.* **Halten Sie** 4 **gedrückt und drücken Sie dabei die Tastaturtaste für die erste zu mischende Klangfarbe und dann die Taste für die zweite Klangfarbe.**

*Beispiel:* Zuerst die HARPSICHORD-Taste und dann die STRINGS-Taste drücken.

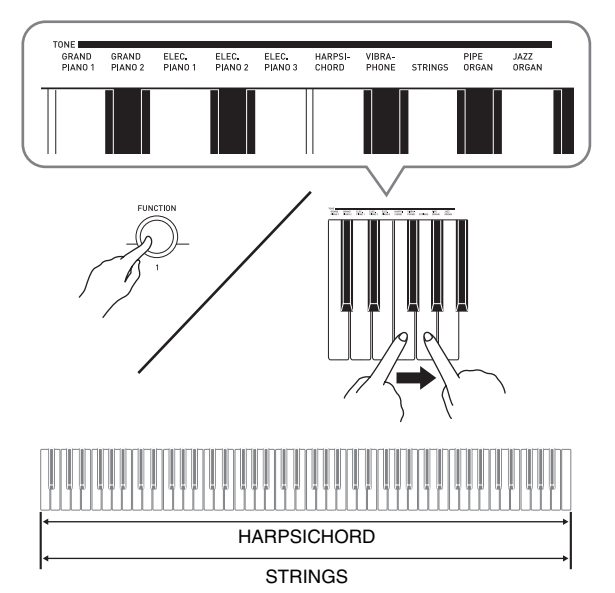

*2.* **Zum Beenden des Zumischens wählen Sie bitte durch Drücken von** 5 **oder gemäß Vorgehen unter "Wählen und Spielen einer Klangfarbe" (Seite DE-7) eine andere Klangfarbe.**

#### **Halle (Hall) verwenden**

Mit der Hallefunktion können Sie das Digitalpiano spontan für Wiedergabe mit dem akustischen Effekt eines klassischen Konzertsaals konfigurieren.

- *1.* **Drücken Sie** 8 **(HALL) zum Einschalten der Hallefunktion.**
- *2.* **Zum Ausschalten der Hallefunktion drücken Sie**  wieder **8**.

#### **HINWEIS**

- Die Anfangsvorgabe für die Hallefunktion ist aus.
- Durch Einschalten der Hallefunktion wird die Hall-Einstellung automatisch deaktiviert. Wenn Sie die Hallefunktion wieder ausschalten, wird die Hall-Einstellungen automatisch auf die Einstellung zurückgesetzt, die vor dem Einschalten der Hallefunktion gültig war.

#### **Hall (Reverb) verwenden**

Durch Zugeben von Hall wird den Noten ein Nachhall aufgelegt. Sie können die Zeitlänge des Halls einstellen.

*1.* **Halten Sie die Taste** 4 **gedrückt und drücken Sie dabei eine der Tasten im REVERB-Bereich der Tastatur, um die Halllänge einzustellen.**

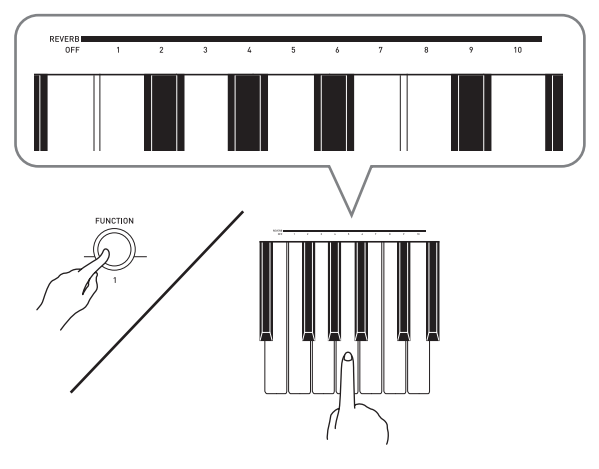

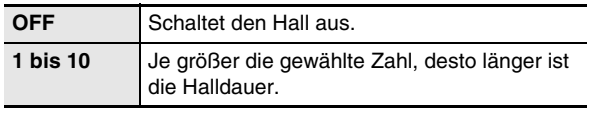

#### HINWEIS

- Die Anfangsvorgabe für die Hall-Einstellung ist 6.
- Wenn Sie bei eingeschalteter Hallefunktion die Hall-Einstellung (einschließlich Ausschalten) ändern, schaltet dies die Hallefunktion aus.

#### **Chorus verwenden**

Chorus ist eine Funktion, die den Noten zusätzliche Tiefe und Breite verleiht. Sie klingen dadurch so, als würde man mehrere Instrumente spielen.

*1.* **Halten Sie die Taste** 4 **gedrückt und drücken Sie dabei eine der Tasten im CHORUS-Bereich der Tastatur, um einen Chorus-Typ zu wählen.**

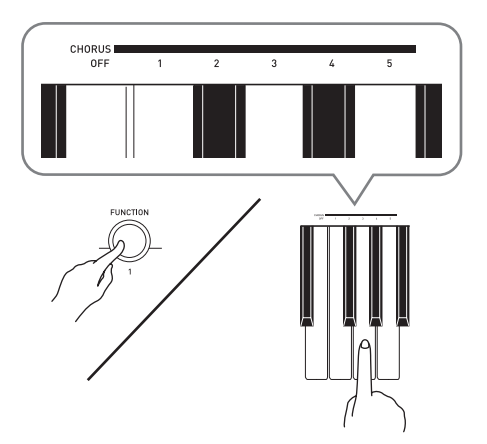

Sie können zwischen fünf Chorus-Typen und einer Aus-Einstellung wählen.

• Der reell mit Chorus erzeugte Effekt ist je nach verwendeter Klangfarbe unterschiedlich. Die Anfangsvorgabe für die Chorus-Einstellung ist OFF.

#### **Tonhöhe ändern (Transponierung, Stimmung)**

#### **Tonhöhe in Halbtonschritten ändern (Transponierung)**

Mit der Transponierfunktion können Sie die Tonhöhe in Halbtonschritten ändern. Dadurch kann die Tonhöhe spontan an die eines Sängers angenähert werden.

- Der Einstellbereich der Transponierung beträgt –12 bis +12 Halbtöne. Die Anfangsvorgabe für die Transponierungseinstellung ist 0.
- *1.* **Halten Sie** 4 **gedrückt und drücken Sie dabei die Taste Minus (–) oder Plus (+) im TRANSPOSE-Bereich der Tastatur, um die Einstellung zu ändern.**
- Jedes Drücken einer Taste erhöht oder vermindert die aktuelle Einstellung um 1.
- Zum Zurückstellen auf die Anfangsvorgabe drücken Sie die Tasten Minus (–) und Plus (+) bitte gleichzeitig.

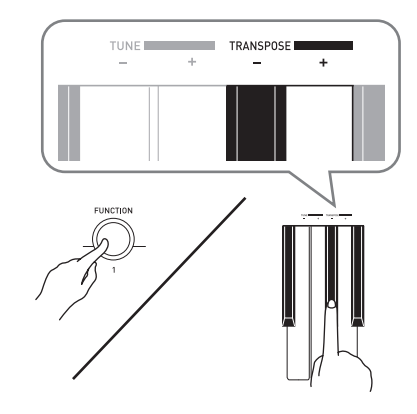

#### **Feinstimmen (Tuning)**

Verwenden Sie die Tuning-Funktion, wenn Sie die Tonhöhe zum Abstimmen auf andere Instrumente geringfügig variieren möchten. Auch bevorzugen manche Musiker zum Spielen eine leicht veränderte Tonhöhe. Mit der Tuning-Funktion können Sie die Stimmung exakt auf die Wiedergabe von einer CD feinabstimmen.

- Die Tuningfunktion stellt die Frequenz der Note A4 ein. Sie können eine Frequenz im Bereich von 415,5 bis 465,9 Hz einstellen. Die Anfangsvorgabe ist 440,0 Hz.
- *1.* **Halten Sie** 4 **gedrückt und drücken Sie dabei die Taste Minus (–) oder Plus (+) im TUNE-Bereich der Tastatur, um die Tonhöhe zu ändern.**
	- Jedes Drücken einer Taste erhöht oder vermindert die aktuelle Einstellung um 0,1 Hz.
	- Zum Zurückstellen auf die Anfangsvorgabe (440,0 Hz) drücken Sie die Tasten Minus (–) und Plus (+) bitte gleichzeitig.

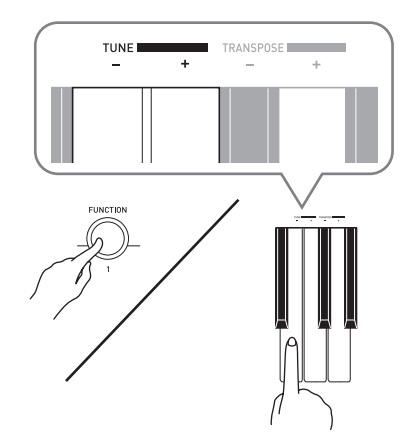

#### **Benutzen des Metronoms**

#### *1.* **Drücken Sie** 7**.**

- Dies startet das Metronom.
- *2.* **Zum Ändern des Taktwerts halten Sie bitte bei gedrückt gehaltener BAR BEATS-Taste die Taste** 4 **gedrückt.**
	- Halten Sie 4 weiter gedrückt und gehen Sie zum nachstehenden Schritt 3.

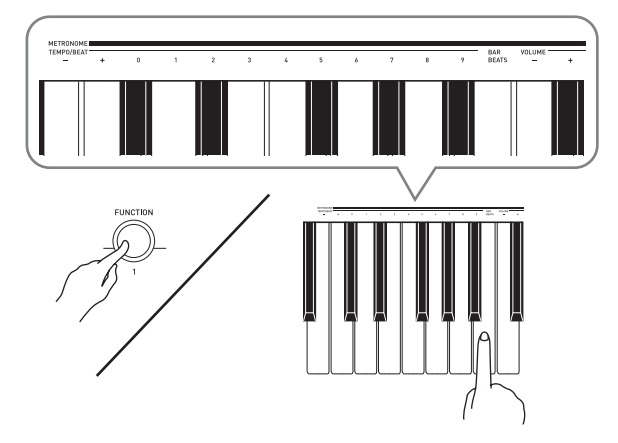

*3.* **Halten Sie** 4 **weiter gedrückt und wählen Sie dabei mit den METRONOME TEMPO/BEAT-Tasten eine Takteinstellung.**

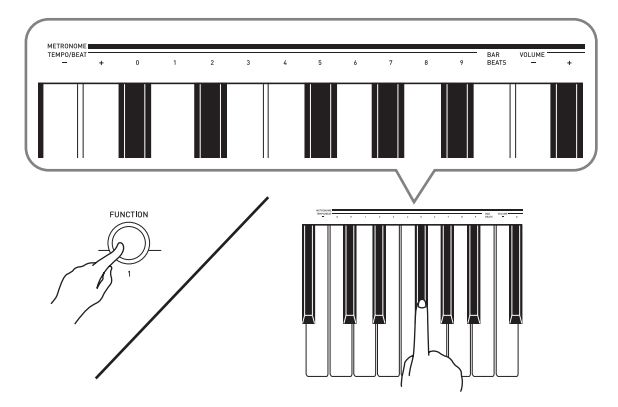

• Sie können für den Takt einen Taktwert von 0, 1, 2, 3, 4, 5, 6, 7, 8 oder 9 einstellen. Wenn Sie 0 einstellen, erhalten Sie durchgehend Klicks ohne das Läuten. Diese Einstellung ist günstig zum Üben mit konstantem Takt.

*4.* **Halten Sie** 4 **gedrückt und wählen Sie mit den METRONOME TEMPO/BEAT-Tasten einen Tempowert im Bereich von 30 bis 255 Schlägen pro Minute.**

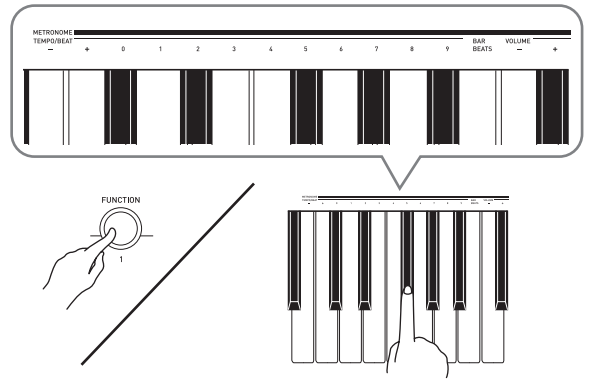

- Jedes Drücken einer der Tasten + und erhöht bzw. vermindert den Tempowert um 1.
- Sie können auch über die Werteingabetasten (0 bis 9) einen bestimmten dreistelligen Wert eingeben. Geben Sie dabei unbedingt alle drei Stellen ein.
- *Beispiel:* Zum Eingeben von "96" bitte 0, 9, 6 drücken.
- *5.* **Drücken Sie** 7 **zum Ausschalten des Metronoms.**

#### **HINWEIS**

• Zum Zurückschalten auf die Anfangsvorgabe (Tempowert: 120) drücken Sie bitte in Schritt 4 die Tasten + und – gleichzeitig.

#### **Einstellen der Metronom-Lautstärke**

Die nachstehende Einstellung kann jederzeit unabhängig davon vorgenommen werden, ob das Metronom wiedergegeben wird.

- *1.* **Halten Sie** 4 **gedrückt und stellen Sie mit den METRONOME VOLUME-Tasten einen Lautstärkewert im Bereich von 0 bis 42 ein.**
	- Jedes Drücken einer der Tasten und + erhöht bzw. vermindert den Lautstärkewert um 1.

#### HINWEIS

• Zum Zurückstellen auf die Anfangsvorgabe drücken Sie – und + bitte gleichzeitig.

# **Anschließen von externen Geräten**

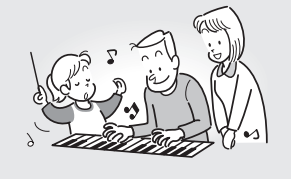

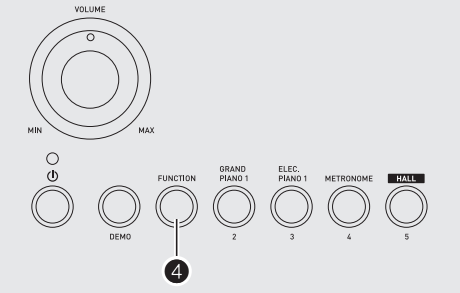

#### **Anschließen an einen Computer**

Sie können das Digitalpiano an einen Computer anschließen und MIDI-Daten zwischen den beiden Geräten austauschen. Sie können Wiedergabedaten vom Digitalpiano an handelsübliche Musiksoftware senden, die auf dem Computer läuft, oder MIDI-Daten vom Computer zur Wiedergabe an das Digitalpiano senden.

#### **Mindestsystemanforderungen an den Computer**

Nachstehend sind die Mindestanforderungen genannt, die das Computersystem für das Senden und Empfangen von MIDI-Daten erfüllen muss. Bitte vergewissern Sie sich, dass der Computer diesen Bedingungen entspricht, bevor Sie das Digitalpiano anschließen.

#### **• Betriebssystem**

Windows® XP (SP2 oder später)\*<sup>1</sup> Windows Vista<sup>® \*2</sup> Windows<sup>®</sup> 7<sup>\*3</sup> Windows<sup>®</sup> 8<sup>\*4</sup> Mac OS® X (10.3.9, 10.4.11, 10.5.X, 10.6.X, 10.7.X, 10.8.X)

- \*1: Windows XP Home Edition Windows XP Professional (32 Bit)
- \*2: Windows Vista (32 Bit)
- \*3: Windows 7 (32 Bit, 64 Bit)
- \*4: Windows 8 (32 Bit, 64 Bit)
- **USB-Port**

#### (V) WICHTIG!

**• Schließen Sie das Gerät auf keinen Fall an einen Computer an, der die obigen Bedingungen nicht erfüllt. Anderenfalls besteht die Möglichkeit, dass beim Computer Probleme auftreten.**

#### **Digitalpiano an den Computer anschließen**

#### (V) WICHTIG!

- **Bitte befolgen Sie exakt die Schritte der nachstehenden Anleitung. Bei falscher Anschlussweise kann das Senden und Empfangen von Daten unmöglich sein.**
- *1.* **Schalten Sie das Digitalpiano aus und starten Sie dann den Computer.**
	- Starten Sie noch nicht die Musiksoftware auf dem Computer!
- *2.* **Schließen Sie den Computer nach dem Starten über ein handelsübliches USB-Kabel an das Digitalpiano an.**

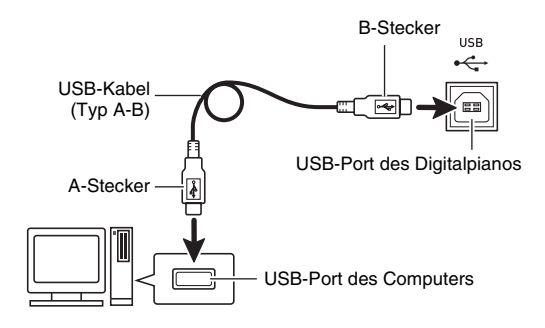

#### *3.* **Schalten Sie das Digitalpiano ein.**

- Falls dies das erste Mal ist, dass Sie das Digitalpiano an den Computer anschließen, wird auf dem Computer automatisch die zum Senden und Empfangen erforderliche Treibersoftware installiert.
- *4.* **Starten Sie die im Handel erhältliche Musiksoftware auf dem Computer.**

*5.* **Wählen Sie in den Einstellungen der Musiksoftware eine der folgenden Optionen als MIDI-Standardgerät.**

CASIO USB-MIDI: Für Windows Vista, Windows 7, Windows 8, Mac OS X

USB-Audiogerät : Für Windows XP

• Näheres zum Wählen des MIDI-Geräts finden Sie in der Benutzerdokumentation der verwendeten Musiksoftware.

#### (V) WICHTIG!

**• Bitte schalten Sie unbedingt das Digitalpiano ein, bevor Sie die Musiksoftware auf dem Computer starten.**

#### HINWEIS

- Sobald die Verbindung erfolgreich hergestellt werden kann, können Sie das USB-Kabel angeschlossen lassen, wenn Sie den Computer und/ oder das Digitalpiano ausschalten.
- Dieses Digitalpiano ist mit General MIDI Level 1 (GM) konform.
- Nähere Einzelheiten zu den technischen Daten und Anschlüssen im Zusammenhang mit dem Senden und Empfangen von MIDI-Daten mit diesem Digitalpiano finden Sie im neuesten Support-Info auf der Website unter der folgenden Adresse. **http://world.casio.com/**

#### **MIDI-Einstellungen**

#### **Keyboard-Kanal**

Ein Keyboard-Kanal ist der Kanal, der zum Senden der Daten vom Digitalpiano an einen Computer verwendet wird. Sie können zum Senden von Digitalpiano-Daten an einen Computer den gewünschten Kanal wählen.

• Der Keyboardkanal-Einstellbereich beträgt 01 bis 16. Die Anfangsvorgabe der Keyboardkanal-Einstellung ist 01.

#### *1.* **Halten Sie** 4 **gedrückt und drücken Sie dabei die Taste Minus (–) oder Plus (+) im KEYBOARD CH-Bereich der Tastatur, um den Keyboardkanal zu ändern.**

- Jedes Drücken einer Taste erhöht oder vermindert die aktuelle Einstellung um 1.
- Zum Zurückstellen auf die Vorgabeeinstellung (01) drücken Sie die Tasten Minus (–) und Plus (+) bitte gleichzeitig.

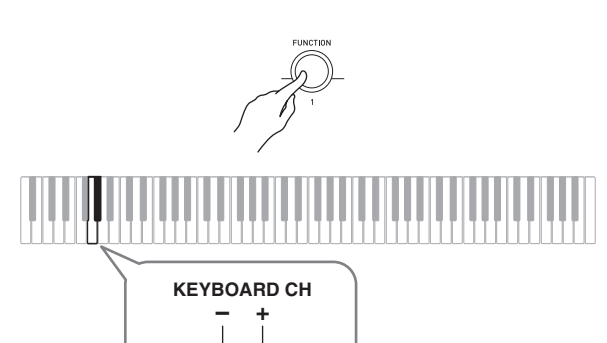

**Local Control**

Es gibt Gelegenheiten, zu denen man nicht möchte, dass beim Austauschen von Daten mit einem Computer die Noten, die man auf der Tastatur des Digitalpianos spielt, auch auf diesem selbst ertönen. Über die Local-Control-Einstellung können Sie dies vermeiden.

- *1.* **Halten Sie die Taste** 4 **gedrückt und drücken Sie dabei eine der Tasten im LOCAL-Bereich der Tastatur, um die Local-Control-Einstellung zu ändern.**
	- Die Anfangsvorgabe für die Local-Control-Einstellung ist ON. Bei Wahl von OFF ist die Ausgabe über die Lautsprecher des Digitalpianos deaktiviert.

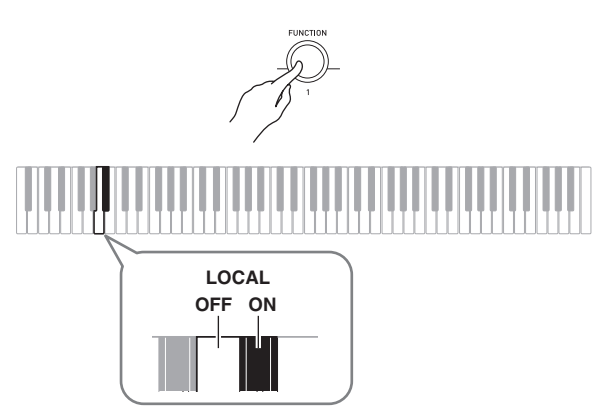

#### **Tastaturnoten an Audiogerät ausgeben**

Bitte halten Sie für den Anschluss die geeigneten Anschlusskabel (im Fachhandel erhältlich) bereit. Die Anschlusskabel müssen an einem Ende einen Stereo-Standardstecker und am anderen Ende einen für das jeweilige externe Gerät geeigneten Stecker besitzen.

#### (V) WICHTIG!

- **Schalten Sie das externe Gerät aus, bevor Sie Anschlüsse vornehmen. Stellen Sie nach dem Anschließen bitte die Lautstärkepegel von Digitalpiano und externem Gerät leise ein, bevor Sie den Strom einoder ausschalten.**
- **Schalten Sie nach dem Anschließen zuerst das Digitalpiano und dann das externe Gerät ein.**
- **Falls die Tastaturnoten bei der Wiedergabe über ein externes Audiogerät verzerrt klingen, stellen Sie bitte am Digitalpiano den Lautstärkepegel niedriger ein.**

Stereo-Klinkenstecker

**PHONES** OUTPUT  $\overline{\circ}$ Audiogerät, Verstärker usw.

**PHONES/OUTPUT**-Buchse des Digitalpianos

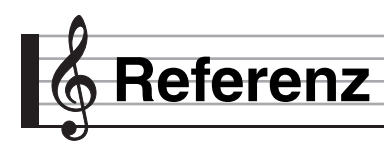

### **Störungsbeseitigung**

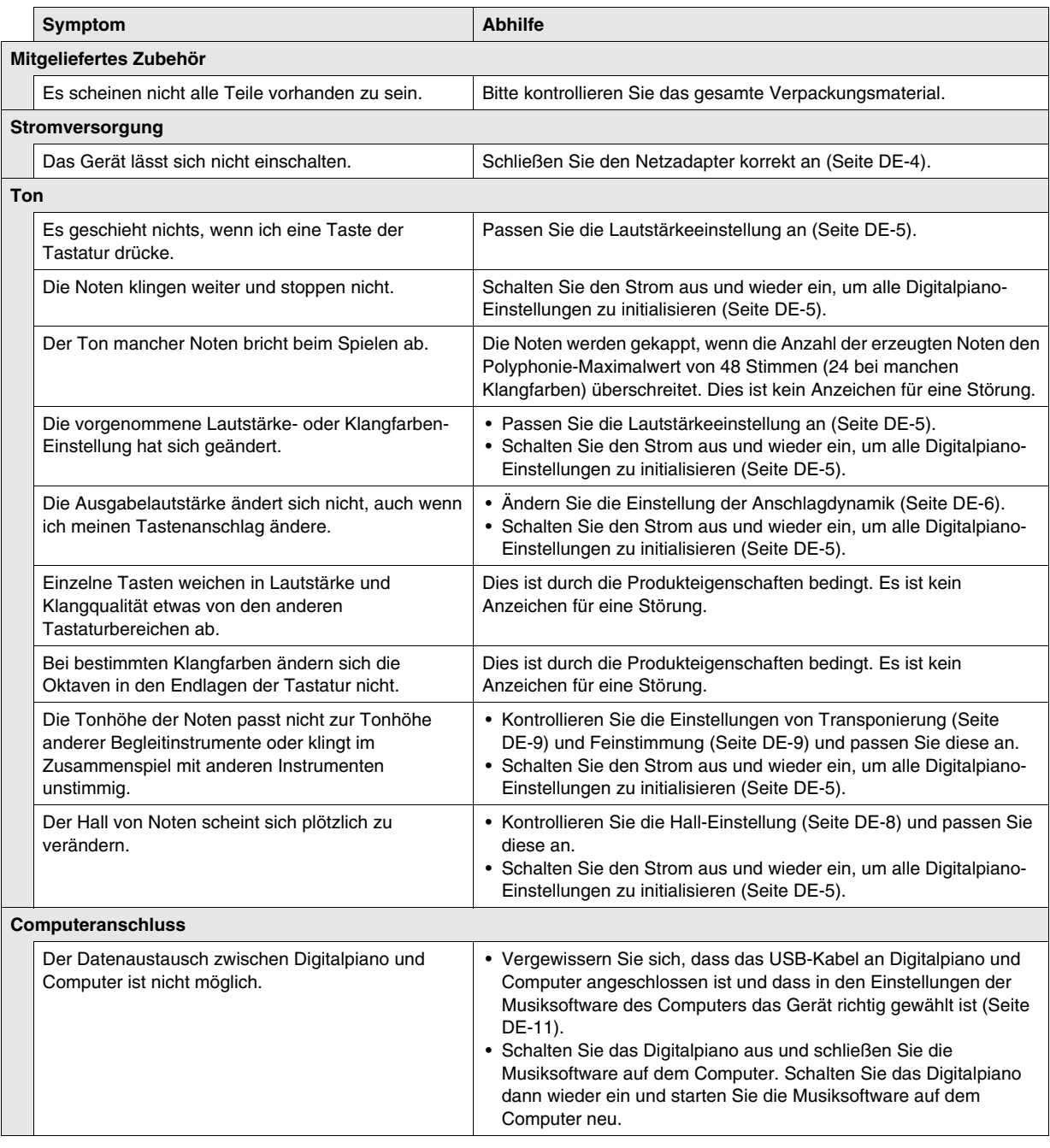

#### **Technische Daten**

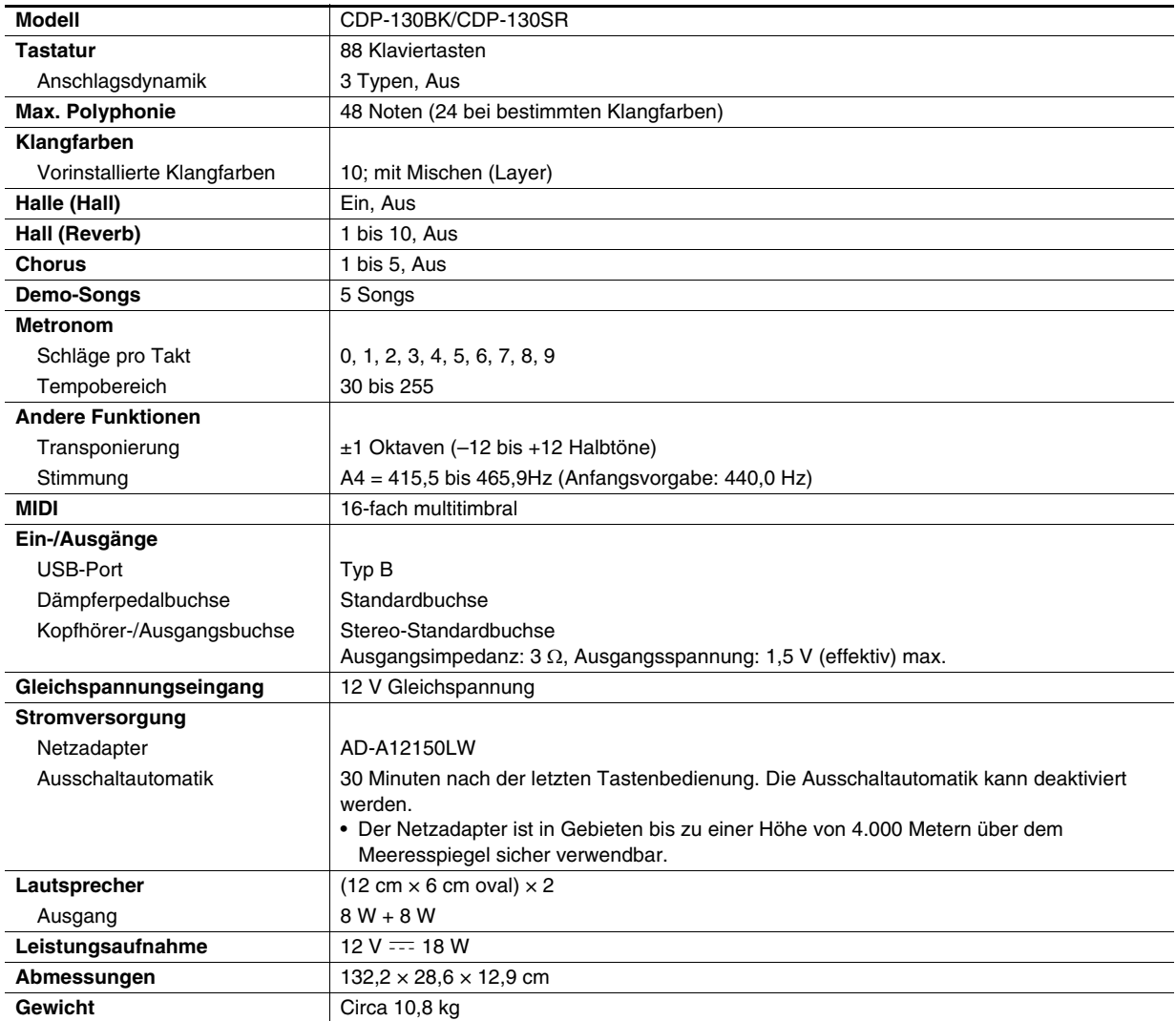

• Änderungen der technischen Daten und des Designs ohne Vorankündigung vorbehalten.

#### **Vorsichtsmaßregeln zur Benutzung**

Bitte lesen und beachten Sie die nachstehenden Vorsichtsmaßregeln zur Benutzung des Gerätes.

#### ■ **Ort**

Vermeiden Sie bei der Aufstellung die folgenden Orte.

- Orte mit direkter Sonnenbestrahlung und hoher Feuchtigkeit
- Orte mit übermäßigen Temperaturen
- Nahe an Radios, Fernsehgeräten, Videorecordern oder Empfängern
- Die obigen Geräte verursachen keine Funktionsprobleme dieses Gerätes, es können aber durch dieses Gerät Ton- und Bildstörungen bei anderen in der Nähe befindlichen Geräten auftreten.

#### ■ **Pflege durch den Benutzer**

- Verwenden Sie niemals Benzin, Alkohol, Verdünner oder andere chemische Mittel zum Reinigen dieses Gerätes.
- Wischen Sie das Gerät und die Tastatur zum Reinigen mit einem weichen Tuch ab, das in einer milden, neutralen Reinigungsmittellösung angefeuchtet wurde. Wringen Sie das Tuch vor dem Abwischen gründlich aus.

#### ■ **Mitgeliefertes und optionales Zubehör**

Verwenden Sie ausschließlich das für dieses Gerät angegebene Zubehör. Bei Verwendung von nicht zulässigem Zubehör besteht Brand-, Stromschlag- und Verletzungsgefahr.

#### ■ **Schweißlinien**

Im Finish des Gehäuses sind möglicherweise Linien erkennbar. Dies sind sogenannte "Schweißlinien", die aus dem Kunststoffformprozess zurückbleiben. Es handelt sich nicht um Risse oder Kratzer.

#### ■ **Musikinstrument-Etikette**

Bitte nehmen Sie stets Rücksicht auf Ihre Umgebung, wenn Sie dieses Gerät benutzen. Besonders wenn Sie spät nachts noch spielen, denken Sie bitte daran, die Lautstärke so weit zurückzunehmen, dass andere nicht gestört werden. Weitere Maßnahmen für das Spielen zu später Stunde sind, das Fenster zu schließen und einen Kopfhörer zu benutzen.

**Model: CDP-130 Version : 1.0** Model: CDP-130

Version: 1.0

# **MIDI Implementation Chart MIDI Implementation Chart**

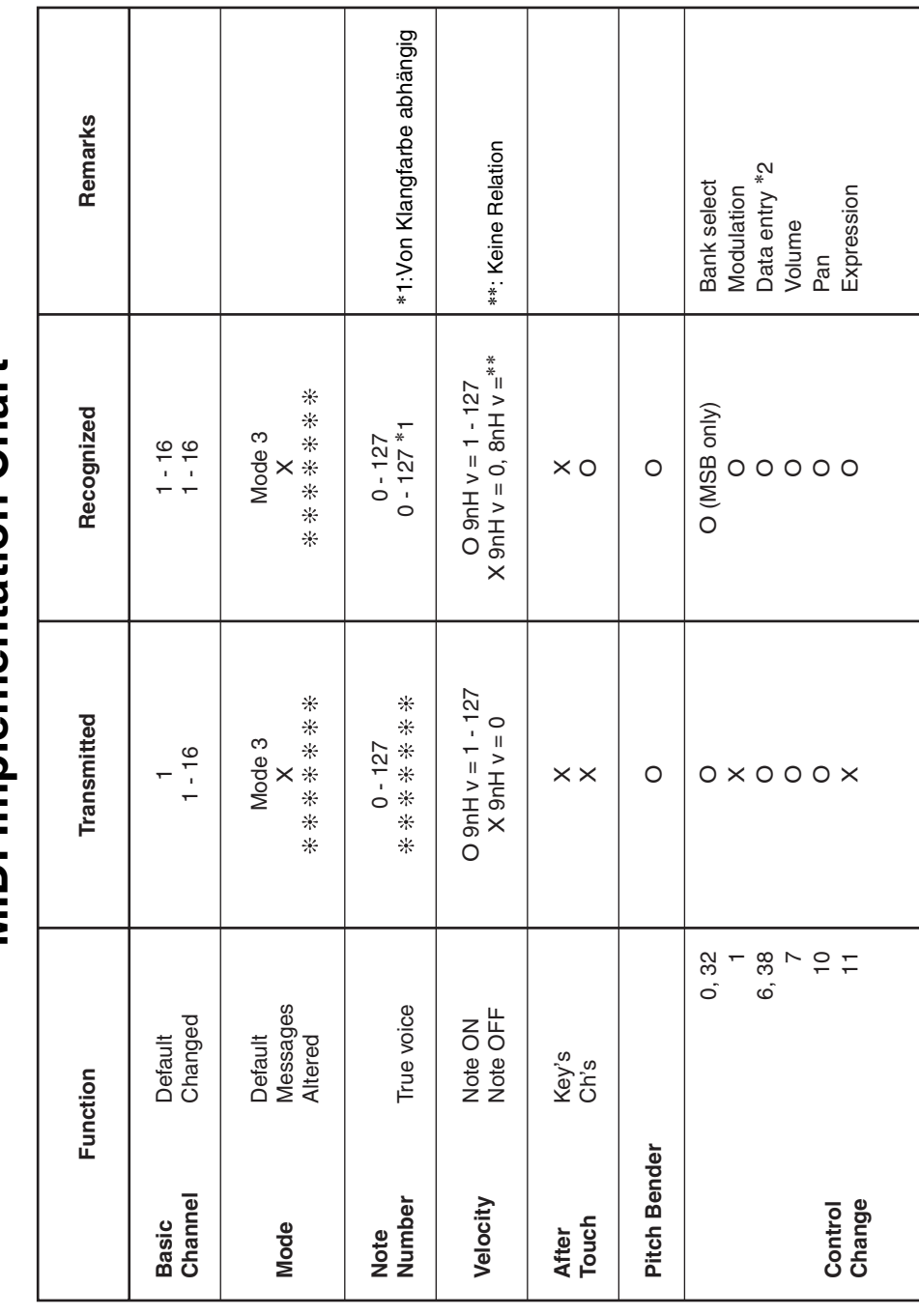

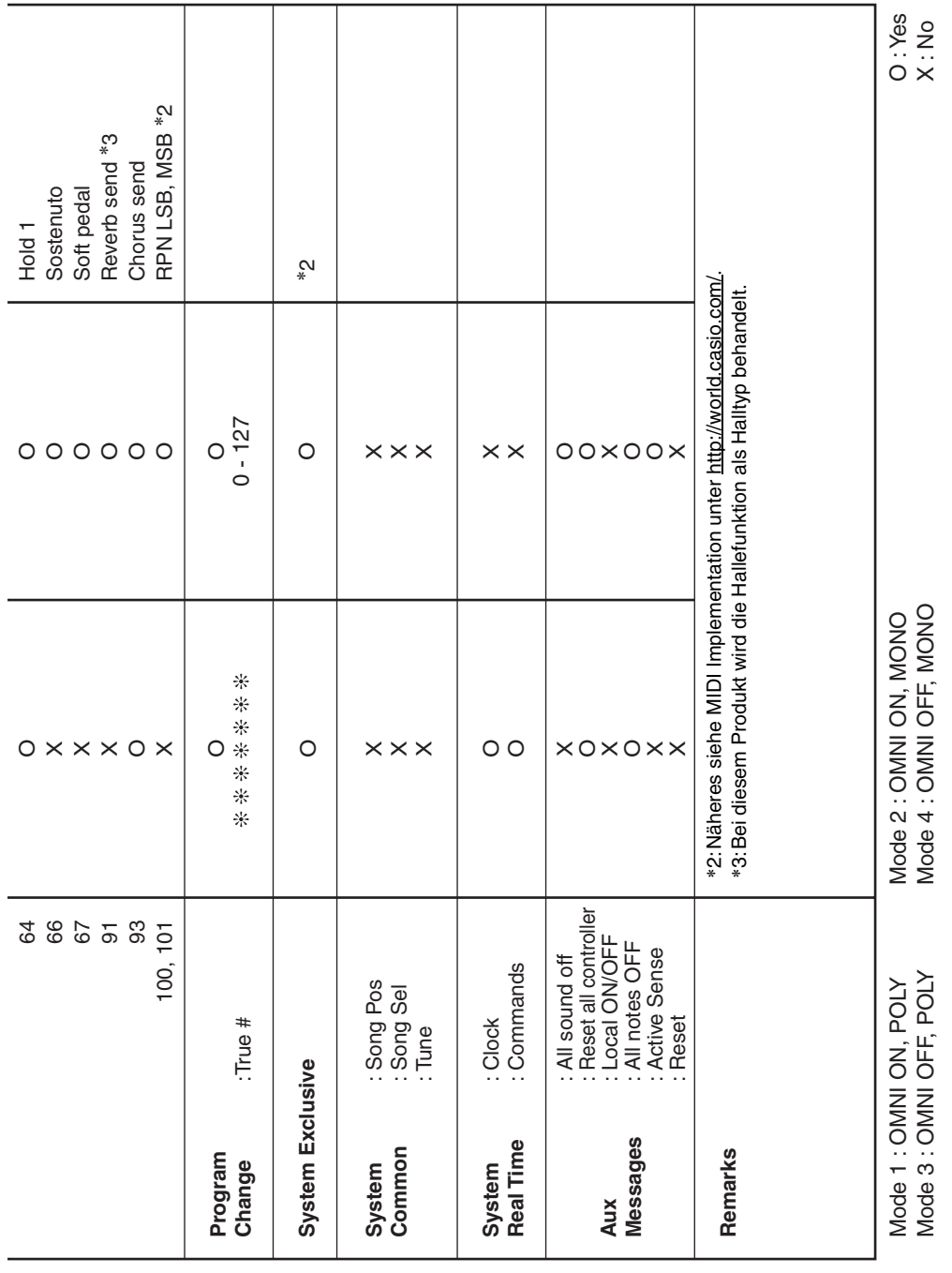

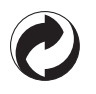

Die Recycling-Marke zeigt an, dass die Verpackung den Umweltschutzbestimmungen in Deutschland entspricht.

## **CASIO.**

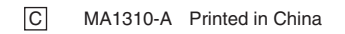

CDP130-G-1A

© 2013 CASIO COMPUTER CO., LTD.

**CASIO COMPUTER CO., LTD.** 6-2, Hon-machi 1-chome Shibuya-ku, Tokyo 151-8543, Japan